DVCS - Under the Bonnet What's going on in there?

Jim Hague

LAIC AG

ACCU Conference 2011

 $\leftarrow$   $\Box$ 

<span id="page-0-0"></span>÷

す唐をす

- Look at the workings of two popular DVCS.
- **•** Provide insights into their possible strengths and weaknesses.
- Compare engineering choices made in two applications developed in parallel and addressing the same problem.

 $\Omega$ 

## Structure of the Session

- A bit of history...
- The approach.
- **Overview of use.**
- **Files and data structures.**
- Communication.
- $\bullet$  Exit, pursued by a bear...

 $\leftarrow$ 

 $\Omega$ 

A bit of history. . .

# A bit of history

Jim Hague (LAIC AG) [DVCS - Under the Bonnet](#page-0-0) ACCU2011 4/75

 $\leftarrow$   $\Box$ 

4 何 ▶

画

舌

 $\rightarrow$   $\rightarrow$   $\rightarrow$ 

# Why do Mercurial and Git exist?

- The task of managing the Linux kernel source.
- And lo! There was Bitkeeper.
- Larry McEvoy spits the dummy.
- Monotone. So near, yet so far.

#### The response. . .

 $\rightarrow$  C  $\bigcap$  O programming-motherfucker.com

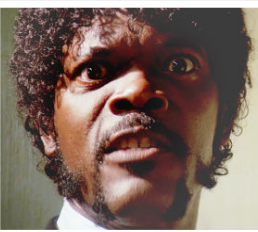

Programming, motherfuckers Do you speak it?

#### **The Motherfucking Manifesto** For **Programming, Motherfuckers**

We are a community of motherfucking programmers who have been humiliated by software development methodologies for years.

We are tired of XP, Scrum, Kanban, Waterfall, Software Craftsmanship (aka XP-Lite) and anything else getting in the way of... Programming, Motherfucker.

We are tired of being told we're autistic idiots who need to be manipulated to work in a Forced Pair Programming chain gang without any time to be creative because none of the 10 managers on the project can do... Programming, Motherfucker.

We must destroy these methodologies that get in the way of... Programming, Motherfucker.

 $\Omega$ 

### Timeline

- 6/4/2005. BitMover Inc. announces withdrawal of open source licence.
- 7/4/2005. Linus mentions he is working on something...
- $\bullet$  7/4/2005. ... and he's done a first commit (mostly by hand).
- 18/4/2005. First multi-branch merge in Git.
- $\bullet$  19/4/2005. Mercurial 0.1 announced.
	- $\triangleright$  Clone, pull, merge working.
	- $\blacktriangleright$  Self-hosting.

4 E K 4 E

Traditional Central VCS

#### Central Version Control

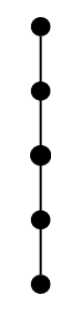

**∢ □ ▶ ∢ ⑦** 

画

不是 医牙 舌

 $\sim$ 

Traditional Central VCS with branch

#### Central Version Control with branch

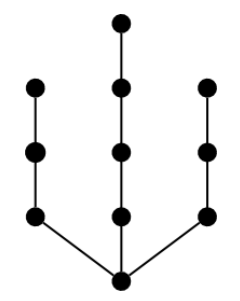

4 日下

∋⊳⊣

 $QQ$ 

### Distributed VCS

#### Distributed Version Control

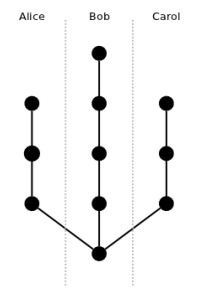

イロト イ部 トメ ヨ トメ ヨト

重 Jim Hague (LAIC AG) [DVCS - Under the Bonnet](#page-0-0) ACCU2011 10 / 75

# A quick introduction to Git

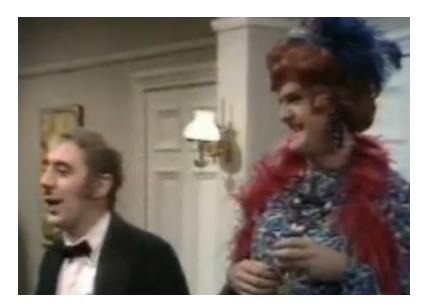

4 日下

Jim Hague (LAIC AG) **DVCS** - Under the Bonnet ACCU2011 11 / 75

- イ ヨ ト

- Written in: C, Shell, Perl.
- Runs on: Posix, Windows (Cygwin, msysGit), OS X, Solaris
- Who uses it? Linux kernel, Perl, Eclipse, KDE, Qt, Android, PostgreSQL. Oh, and GitHub.

 $\leftarrow$ 

#### Create a repository

\$ git init Initialized empty Git repository in / home / jim / doc / accu / ACCU2011 / git - intro / project /. git /

化磨光化磨

4 0 8

 $QQ$ 

#### Put something in it

```
$ echo ' There was a gibbon one morning ' > pome . txt
$ git add pome . txt
$ git status
  On branch master
#
 Initial commit
#
# Changes to be committed :
# (use "git rm --cached <file>..." to unstage)
#
# new file : pome . txt
#
```
 $\equiv$  990

医阿雷氏阿雷氏

4 0 8

#### Commit

```
$ git commit -m " My Pome " -- author =" Jim Hague < jim . hague@acm . org >"
[master (root-commit) 2b20848] My Pome
 1 files changed , 1 insertions (+) , 0 deletions ( -)
 create mode 100644 pome . txt
```
#### Save author default

```
$ git config user . name " Jim Hague "
$ git config user . email " jim . hague@acm . org "
```
▶ 《 로 》 《 로 》 《 로 》 ◇ 이이어

#### A further change

```
$ git status
 On branch master
# Changed but not updated :
# (use "git add <file>..." to update what will be committed)
# (use "git checkout -- <file>..." to discard changes in working
    directory)
#
       modified: pome.txt
#
no changes added to commit (use "git add" and/or "git commit -a")
```
 $\equiv$   $\Omega$ 

おす 高め す悪

#### Commit it

```
$ git diff
diff --git a/pome.txt b/pome.txt
index b1e27b3 ..2 ef4682 100644
--- a/ pome . txt
+++ b/ pome . txt
@@ -1 +1 ,2 @@
There was a gibbon one morning
+ said "I think I will fly to the moon".
$ git add pome . txt
$ git commit -m "A great second line "
[master 4e1042f] A great second line
 1 files changed , 1 insertions (+) , 0 deletions ( -)
```
Jim Hague (LAIC AG) **DVCS** - Under the Bonnet **ACCU2011** 17 / 75

 $=$   $\Omega$ 

イロト イ押ト イヨト イヨト

#### A look at what we've done

```
$ git log
commit 4 e1042f5f2b371a397ead4e4d49cb0c85f49f61f
Author : Jim Hague < jim . hague@acm . org >
Date: Wed Mar 30 14:28:07 2011 +0100
```
A great second line

```
commit 2 b20848748b4e8ae788bc21597cf27bb752e3fb9
Author : Jim Hague < jim . hague@acm . org >
Date: Wed Mar 30 14:28:04 2011 +0100
```
My Pome

 $QQ$ 

イロト イ押ト イヨト イヨト

#### Make a clone

```
$ git clone . ../ project2
Cloning into ../ project2 ...
done .
2$ git log -- oneline
4 e1042f A great second line
2 b20848 My Pome
```
#### A remote repository

```
2$ git branch
* master
2$ git remote
origin
```
K ロ ▶ K 個 ▶ K 로 ▶ K 로 ▶ - 로 - K 9 Q @

```
Make a change in the clone
```

```
2$ git diff
diff --git a/pome.txt b/pome.txt
index 2 ef4682 ..4 cb32da 100644
--- a/ pome . txt
+++ b/ pome . txt
00 - 1, 2 +1, 2 00- There was a gibbon one morning
-said "I think I will fly to the moon".
+ There was a baboon , who one afternoon ,
+ said "I think I will fly to the sun ."
2$ git add pome . txt
2$ git commit -m "A better beginning ."
[master e080605] A better beginning.
1 files changed , 2 insertions (+) , 2 deletions ( -)
```
 $\Omega$ 

メイモメイモド

```
Make another change in the clone
```

```
2$ git status
# On branch master
# Your branch is ahead of ' origin / master ' by 1 commit .
#
# Changed but not updated :
# (use "git add <file>..." to update what will be committed)
# (use "git checkout -- <file>..." to discard changes in working
    directory)
#
        modified: pome.txt
#
no changes added to commit (use "git add" and/or "git commit -a")
2$ git add pome . txt
2$ git commit -m " Finished first verse ."
[master b8bed1b] Finished first verse.
 1 files changed , 2 insertions (+) , 0 deletions ( -)
```
Jim Hague  $(LAC AG)$  [DVCS - Under the Bonnet](#page-0-0)  $ACCU2011$  21 / 75

K ロ ▶ K 個 ▶ K 로 ▶ K 로 ▶ - 로 - K 9 Q @

#### A change back in the original

```
$ git mv pome . txt poem . txt
$ git commit -m " Rename my file ."
[master 5b8ac50] Rename my file.
 1 files changed , 0 insertions (+) , 0 deletions ( -)
 rename pome.txt => poem.txt (100%)
```
 $\Omega$ 

化重新润滑

4 0 8

Apply updates from the original

```
2$ git fetch
From /home/jim/doc/accu/ACCU2011/git-intro/project/.<br>4e1042f..5b8ac50 master -> origin/master
                                       -> origin/master
2$ git merge origin
Merge made by recursive .
 pome.txt => poem.txt | 0
 1 files changed , 0 insertions (+) , 0 deletions ( -)
 rename pome . txt => poem . txt (100%)
```
Jim Hague (LAIC AG) [DVCS - Under the Bonnet](#page-0-0) ACCU2011 23 / 75

 $QQ$ 

メ御 トメ ミト メ ヨト

4 0 8

#### What do we have now?

2\$ git log -3 commit 08 a708698413932044778932a47a35004ded96f4 Merge: b8bed1b 5b8ac50 Author : Jim Hague < jim . hague@acm . org >  $\text{Data:} \quad \text{Wed, \text{Mar, 30, 14:28:14, 2011, +0100}}$ 

Merge remote branch 'origin'

commit 5 b8ac501b9bd20fb8709516b874bfb72632037f9 Author : Jim Hague < jim . hague@acm . org > Date: Wed Mar 30 14:28:13 2011 +0100

Rename my file .

commit b8bed1b5097c5d5c52ba026b0748d9b96031f027 Author : Jim Hague < jim . hague@acm . org > Date: Wed Mar 30 14:28:12 2011 +0100

Finished first verse .

イロト イ部 トメ ヨ トメ ヨト

#### Retrieve the changes

```
$ git pull ../ project2
From ../project2<br>* branch
                        \text{HEAD} -> FETCH_HEAD
Updating 5 b8ac50 ..08 a7086
Fast - forward
 poem.txt | 6 ++++--
 1 files changed , 4 insertions (+) , 2 deletions ( -)
```
# A quick introduction to Mercurial

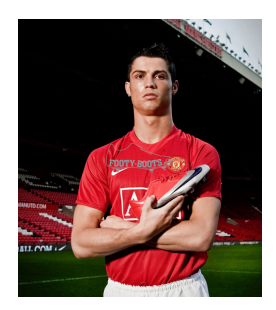

 $\leftarrow$ 

Jim Hague (LAIC AG) **DVCS** - Under the Bonnet ACCU2011 26 / 75

つひひ

- Written in: Python, C.
- Runs on: Posix, Windows, OS X, Solaris, AIX.
- Who uses it? Mozilla, Symbian, OpenOffice, OpenJDK, Google Go. Bitbucket.

 $\leftarrow$ 

 $\Omega$ 

Create a repository

\$ hg init

Put something in it

\$ echo ' There was a gibbon one morning ' > pome . txt \$ hg add pome . txt hg status A pome . txt

4 0 8

→ (御) → (君) → (君)

 $\Omega$ 

#### Commit

\$ hg commit -m " My Pome " -u " Jim Hague < jim . hague@acm . org >"

Save author default

\$ cat . hg / hgrc  $\lceil u i \rceil$ username = Jim Hague < jim . hague@acm . org >

 $\equiv$   $\cap$   $\alpha$ 

イロト イ押ト イヨト イヨト

#### A further change

```
$ hg status
M pome . txt
$ hg diff -- git
diff --git a/pome.txt b/pome.txt
--- a/ pome . txt
+++ b/ pome . txt
@@ -1 ,1 +1 ,2 @@
There was a gibbon one morning
+ said "I think I will fly to the moon".
$ hg commit -m " A great second line "
```
4 D F

Jim Hague (LAIC AG) **DVCS** - Under the Bonnet ACCU2011 30 / 75

 $QQ$ 

化磨入润滑

#### A look at what we've done

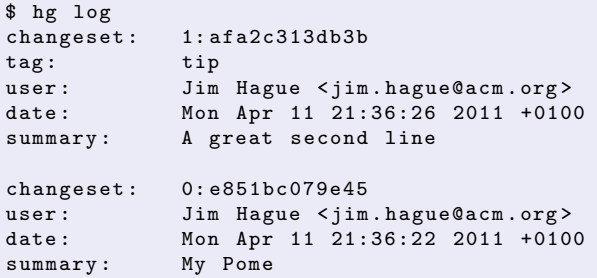

**← ロ ▶ → イ 同** 

 $-4.29 \times 14.$ 

 $\rightarrow$ 

```
Make a clone
```

```
$ hg clone . ../ project2
updating to branch default
1 files updated , 0 files merged , 0 files removed , 0 files
   unresolved
2$ hg log
changeset: 1: afa2c313db3b
tag: tip
user: Jim Hague < jim.hague@acm.org>
date: Mon Apr 11 21:36:26 2011 +0100
summary: A great second line
changeset: 0: e851bc079e45user: Jim Hague < jim.hague@acm.org>
date: Mon Apr 11 21:36:22 2011 +0100
summary: My Pome
```
**KOD KARD KED KED ORA** 

#### A remote repository

```
2$ cat .hg/hgrc
[paths]
default = / home / jim / doc / accu / ACCU2011 /hg - intro / project
```
#### Make a change in the clone

```
2$ hg diff --git
diff --git a/pome.txt b/pome.txt
--- a/ pome . txt
+++ b/ pome . txt
@@ -1 ,2 +1 ,2 @@
- There was a gibbon one morning
-said "I think I will fly to the moon".
+ There was a baboon , who one afternoon ,
+ said "I think I will fly to the sun ."
2$ hg commit -m "A better beginning ."
```
 $\equiv$   $\cap$   $\alpha$ 

イロト イ部 トメ ヨ トメ ヨト

Make another change in the clone

2\$ hg status M pome . txt 2\$ hg commit -m " Finished first verse ."

And a change back in the original

```
$ hg mv pome . txt poem . txt
$ hg commit -m " Rename my file ."
```
14 E K 4 E

 $\Omega$ 

#### Apply updates from original

```
2$ hg pull
pulling from / home / jim / doc / accu / ACCU2011 / hg - intro / project
searching for changes
adding changesets
adding manifests
adding file changes
added 1 changesets with 1 changes to 1 files (+1 heads)
( run 'hg heads ' to see heads , 'hg merge ' to merge )
2$ hg merge
merging pome . txt and poem . txt to poem . txt
0 files updated , 1 files merged , 0 files removed , 0 files
    unresolved
(branch merge, don't forget to commit)
```
Jim Hague (LAIC AG)  $DVCS -$  Under the Bonnet  $ACCU2011 - 35 / 75$ 

KED KARD KED KED E YORA

```
Commit the merge
```
2\$ hg status M poem . txt R pome . txt 2\$ hg commit -m " Merge branch "

#### Push back to original

```
2$ hg push
pushing to / home / jim / doc / accu / ACCU2011 /hg - intro / project
searching for changes
adding changesets
adding manifests
adding file changes
added 3 changesets with 3 changes to 2 files
```
 $QQ$ 

 $A \cup B \rightarrow A \oplus B \rightarrow A \oplus B \rightarrow A \oplus B \rightarrow B$
# An introduction to Mercurial

### Update original

```
$ hg update
1 files updated , 0 files merged , 0 files removed , 0 files
    unresolved
$1spoem . txt
$ cat poem . txt
There was a baboon, who one afternoon,
said "I think I will fly to the sun."
So with two great palms strapped to his arms ,
He started his takeoff run .
```
- 3 Jim Hague (LAIC AG) [DVCS - Under the Bonnet](#page-0-0) ACCU2011 37 / 75

 $\Omega$ 

- 4 重 8 - 4 重 8

# Heading inside Git

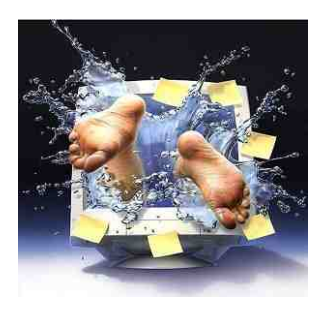

Jim Hague (LAIC AG) [DVCS - Under the Bonnet](#page-0-0) ACCU2011 38 / 75

 $299$ 

イロト イ団ト イミト イ

#### Create a repository

\$ git init Initialized empty Git repository in / home / jim / doc / accu / ACCU2011 / git - inside / project /. git /

イロト イ押 トイヨト イヨ

### Empty .git

```
$ ls - CF .git .git/objects .git/refs
. git :
branches/ config description HEAD hooks/ info/ objects/ refs
    /
. git / objects :
info/ pack/
. git / refs :
heads/ tags/
$ cat . git / HEAD
ref : refs / heads / master
```
K ロ ▶ K 個 ▶ K 로 ▶ K 로 ▶ - 로 - K 9 Q @

#### Setting the name

```
$ git config user . name " Jim Hague "
$ git config user . email " jim . hague@acm . org "
$ cat . git / config
[ core]
         repositoryformatversion = 0
         filemode = true
         bare = falselogallrefupdates = true
[user]
         name = Jim Hague
         email = jim . hague@acm . org
```
#### First commit

```
$ git add pome . txt
$ git commit -m " My Pome "
[master (root-commit) c1a813d] My Pome
 1 files changed , 1 insertions (+) , 0 deletions ( -)
 create mode 100644 pome . txt
```
 $\equiv$  990

イロト イ押ト イヨト イヨト

#### .git after first commit

```
$ git log
commit c1a813d6a016c57dbf6e3ae4d7a9aa85cf238303
Author : Jim Hague < jim . hague@acm . org >
Date: Tue Mar 29 16:59:20 2011 +0100
   My Pome
$ ls - CF . git
branches/ config HEAD index logs/ refs/
COMMIT_EDITMSG description hooks/ info/ objects/
```
K ロ ▶ K 個 ▶ K 로 ▶ K 로 ▶ - 로 - K 9 Q @

```
.git/objects after first commit
```

```
$ ls - CFR . git / objects
. git / objects :
7f/ b1/ c1/ info/ pack/
```

```
. git / objects /7 f:
65 b1313ea8d348d16e9a7358f31b874c9e9924
```

```
. git / objects / b1 :
e27b3e56a80f28149507601e37f0cd3894667d
```

```
. git / objects / c1 :
a813d6a016c57dbf6e3ae4d7a9aa85cf238303
```

```
. git / objects / info :
```
. git / objects / pack :

 $QQ$ 

イロト イ何 トイヨ トイヨ トー ヨ

#### .git/objects after second commit

```
$ git commit -m "A great second line "
[master 4955bd9] A great second line
 1 files changed , 1 insertions (+) , 0 deletions ( -)
$ find . git / objects - type f
. git / objects /49/55 bd9750586819f78058cd53f7edbd231c571e
. git / objects /74/ c419bd9665f44781e67f5a1ea01efcbc4ebd79
. git / objects /7 f /65 b1313ea8d348d16e9a7358f31b874c9e9924
. git / objects / c1 / a813d6a016c57dbf6e3ae4d7a9aa85cf238303
. git / objects / b1 / e27b3e56a80f28149507601e37f0cd3894667d
. git / objects /2 e/ f468255526e6dd9cddd4cfe25521d1b0ea4c10
```
 $QQ$ 

イロト イ押ト イヨト イヨト

- **•** Git object types
	- $\triangleright$  Blob. The contents of a file you're tracking.
	- $\triangleright$  Tree. A directory, listing a collection of objects. Objects may be either blobs or subtrees.
	- $\triangleright$  Commit. Information about a commit.
	- $\blacktriangleright$  Tag. Details of an annotated tag.

4.0.3

#### A commit object

```
$ git log -- oneline
4955 bd9 A great second line
c1a813d My Pome
$ git cat - file -p 4955 bd9
tree 74 c419bd9665f44781e67f5a1ea01efcbc4ebd79
parent c1a813d6a016c57dbf6e3ae4d7a9aa85cf238303
author Jim Hague < jim . hague@acm . org > 1301414363 +0100
committer Jim Hague < jim . hague@acm . org > 1301414363 +0100
```
A great second line

**KOD KARD KED KED DA MAA** 

#### The tree object

\$ git cat - file -p 74 c419bd9665f44781e67f5a1ea01efcbc4ebd79 100644 blob 2 ef468255526e6dd9cddd4cfe25521d1b0ea4c10 pome . txt \$ git cat - file -p 2 ef468255526e6dd9cddd4cfe25521d1b0ea4c10 There was a gibbon one morning said "I think I will fly to the moon".

KED KARD KED KED E VOOR

### .git/refs

```
$ ls - CFR . git / refs
. git / refs :
heads/ tags/
. git / refs / heads :
master
. git / refs / tags :
$ cat . git / refs / heads / master
4955 bd9750586819f78058cd53f7edbd231c571e
$ cat . git / HEAD
ref : refs / heads / master
```
K ロ ▶ K 個 ▶ K 로 ▶ K 로 ▶ - 로 - K 9 Q @

- **•** Pack files
	- $\triangleright$  Consolidate objects into a single data  $+$  index file pair.
	- $\triangleright$  Delta-compress similar objects.
	- $\blacktriangleright$  Reduce storage requirement.
- Create by git gc.
- Run automatically:
	- $\triangleright$  On push to remote repository.
	- If thresholds exceeded  $(7000 \text{ loose objects}, 50 \text{ packets})$ .
- **o** git gc also prunes unreachable nodes.

### Packing objects

```
$ git gc
$ ls - CFR . git / objects
. git / objects :
info/ pack/. git / objects / info :
packs
. git / objects / pack :
pack - d60c1fb218d2b98f2275f82a8b85e6f925b41785 . idx
pack - d60c1fb218d2b98f2275f82a8b85e6f925b41785 . pack
```
#### Packing objects

```
$ git verify - pack -v . git / objects / pack / pack -
    d60c1fb218d2b98f2275f82a8b85e6f925b41785.idx<br>68255526e6dd9cddd4cfe25521d1b0ea4c10.blob 70.76.338
2 ef468255526e6dd9cddd4cfe25521d1b0ea4c10 blob 70 76 338
4955 bd9750586819f78058cd53f7edbd231c571e commit 226 157 12
74 c419bd9665f44781e67f5a1ea01efcbc4ebd79 tree 36 47 291
7 f65b1313ea8d348d16e9a7358f31b874c9e9924 tree 36 47 414
b1e27b3e56a80f28149507601e37f0cd3894667d blob 31 41 461
c1a813d6a016c57dbf6e3ae4d7a9aa85cf238303 commit 166 122 169
non delta: 6 objects
. git / objects / pack / pack - d60c1fb218d2b98f2275f82a8b85e6f925b41785 .
    pack : ok
```
 $QQ$ 

- 4 重 8 - 4 重 8

◂<del>◻</del>▸ ◂<del>⁄</del> ▸

#### Packing objects and refs

```
$ ls - CFR . git / refs
. git / refs :
heads/ tags/
```

```
. git / refs / heads :
```

```
. git / refs / tags :
$ cat . git / packed - refs
# pack-refs with: peeled
4955 bd9750586819f78058cd53f7edbd231c571e refs / heads / master
```
 $\leftarrow$   $\Box$ 

 $\Omega$ 

→ イ母 ト イ ヨ ト イ ヨ ト

# Heading inside Mercurial

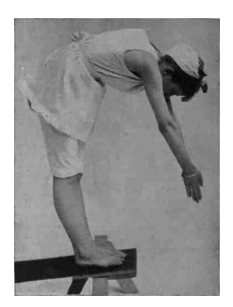

4 0 8

Jim Hague (LAIC AG) [DVCS - Under the Bonnet](#page-0-0) ACCU2011 54 / 75

#### Create a repository

```
$ hg init
$ ls - CFR . hg
. hg :
00 changelog .i requires store /
. hg / store :
$ cat .hg/requires
revlogv1
store
fncache
dotencode
```
K ロ ▶ K 個 ▶ K 로 ▶ K 로 ▶ - 로 - K 9 Q @

#### First commit

\$ echo ' There was a gibbon one morning ' > pome . txt hg add pome.txt \$ hg commit -m " My Pome "

イロト イ押ト イヨト イヨト

 $E = 990$ 

#### .hg after first commit

```
$ ls - CFR . hg
.hg:<br>00 changelog.i
               last-message.txt store/ undo.desc
dirstate requires undo . branch undo . dirstate
. hg / store :
00 changelog.i 00 manifest.i data/ fncache undo
. hg / store / data :
pome . txt .i
```
- 로 Jim Hague (LAIC AG) **DVCS** - Under the Bonnet ACCU2011 57 / 75

 $2990$ 

 $\left\{ \begin{array}{ccc} 1 & 0 & 0 \\ 0 & 1 & 0 \end{array} \right.$ 

```
.hg after second commit
$ hg commit -m " A great second line "
$ ls - CFR . hg
. hg :
00 changelog .i dirstate requires undo . branch undo .
    dirstate
cache/ last-message.txt store/ undo.desc
. hg / cache :
branchheads
. hg / store :
00 changelog.i 00 manifest.i data/ fncache undo
. hg / store / data :
pome . txt .i
```
**KOD KARD KED KED DA MAA** 

- **The Mercurial Revlog** 
	- A file or two (data  $+$  index) with versioned content.
	- $\triangleright$  Delta storage, with snapshots.
	- Append-only, for  $O(1)$  adding of new items.
	- $\blacktriangleright$  Atomic transactions.

4 0 8

#### File revlog

```
$ hg debugindex . hg / store / data / pome . txt .i
  rev offset length base linkrev nodeid p1
      p2
    0 0 32 0 0 6 bbbd5d6cc53 000000000000
        00000000000
    1 32 51 0 1 83 d266583303 6 bbbd5d6cc53
        000000000000
$ hg debugdata . hg / store / data / pome . txt .i 0
There was a gibbon one morning
$ hg debugdata . hg / store / data / pome . txt .i 1
There was a gibbon one morning
said "I think I will fly to the moon".
```
4 D F

 $QQ$ 

- イヨト イヨト

- **•** The Manifest
	- $\blacktriangleright$  List of files plus their revisions.
	- $\triangleright$  State of repository at a point in time.
- **•** The Changelog
	- $\blacktriangleright$  List of changes made in the repository.

 $\leftarrow$ 

### Manifest revlog

```
$ hg debugindex . hg / store /00 manifest .i
  rev offset length base linkrev nodeid p1
      p2
    0 0 51 0 0 69 daa5a9e08b 000000000000
        000000000000
    1 51 51 1 1 82 a86d0ca4de 69 daa5a9e08b
        000000000000
$ hg debugdata .hg/store/00 manifest.i 0 | tr [\n\setminus 0] _
pome . txt_6bbbd5d6cc53def4e9c8b03094de2e0f00b9d629
$ hg debugdata .hg/store/00 manifest.i 1 | tr [\n\setminus 0] _
pome . txt_83d266583303ee7adaf8d09cad0d020418189d6f
```
 $QQ$ 

イロト イ押ト イヨト イヨト

### Changelog revlog

```
hg debugindex .hg/store/00 changelog.i
  rev offset length base linkrev nodeid p1
      p2
    0 0 106 0 0 6 f455b280e17 000000000000
        000000000000
    1 106 103 0 1 d4b6d176ac48 6 f455b280e17
        000000000000
$ hg debugdata . hg / store /00 changelog .i 0
69 daa5a9e08b3e1c51be5729d8e167cd4bd812a9
Jim Hague < jim . hague@acm . org >
1302087278 -3600
pome . txt
My Pome$ hg debugdata .hg/store/00 changelog.i 1
82 a86d0ca4de142b1a29140a13a1c3147970cd64
Jim Hague < jim . hague@acm . org >
1302087281 -3600
pome . txt
A great second line
```
### Copy/rename files

```
mkdir subdir
 echo "#include <stdio.h>" > subdir/bar.c
$ hg add subdir / bar .c
$ hg commit -m " Add file in subdirectory "
 hg debugdata . hg/store/00 manifest . i 2 | tr [\n\setminus\{0\}]pome . txt_83d266583303ee7adaf8d09cad0d020418189d6f
subdir/bar.c 46dc8a668cb291a52a813a9ba3990a4acbf1b169
```
- 3 Jim Hague (LAIC AG) [DVCS - Under the Bonnet](#page-0-0) ACCU2011 64 / 75

イロト イ押ト イヨト イヨト

 $-990$ 

### Copy/rename files: file metadata

```
$ hg rename subdir / bar .c foo .c
$ hg commit -m " Move bar .c out of subdir , rename it foo .c"
$ hg debugdata .hg/store/00 manifest.i 3 | tr [\n\setminus 0] _
foo . c_a15d70387d7423c1e1cb2222219460388df10efc
pome . txt_83d266583303ee7adaf8d09cad0d020418189d6f
$ hg debugdata .hg/store/data/foo.c.i 0 | tr [\\1] -
-
copy : subdir / bar .c
copyrev : 46 dc8a668cb291a52a813a9ba3990a4acbf1b169
-
# include < stdio .h >
$ hg debugdata . hg / store /00 changelog .i 3
de50c08af190f0d2e13b4d323aafc18c15139325
Jim Hague < jim . hague@acm . org >
1302087293 -3600
foo .c
subdir / bar .c
Move bar.c out of subdir, rename it foo.c
```
 $299$ 

イロト イ部 トイ君 トイ君 ト

Remote Communication

# Communicating with remote repositories

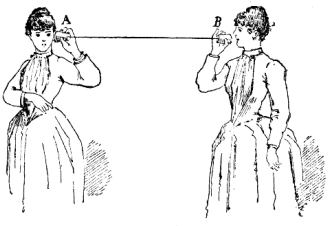

FIG. 76. Trådtelefon.

 $\leftarrow$ 

 $\Omega$ 

### Getting remote changes in Git

- **O** git fetch-pack run locally, runs git upload-pack remotely.
- <sup>2</sup> Remote reports on its current branches and their heads.
- Client requests wanted changes.
- **4** Server sends a pack.

 $\Omega$ 

# Getting remote changes in Git

#### Client-server traffic

```
003 fgit - upload - pack / home / jim / tmp / git - test2 ^ @host =192.168.129.2^ @
009 b44c14a4a2314425ffba92943be144c96673b0727 HEAD ^@multi_ack thin-
    pack side-band side-band-64k ofs-delta shallow no-progress
    include - tag multi_ack_detailed
003 f44c14a4a2314425ffba92943be144c96673b0727 refs / heads / master
004608 a708698413932044778932a47a35004ded96f4 refs / remotes / origin /
    HEAD
004808 a708698413932044778932a47a35004ded96f4 refs / remotes / origin /
    master
00000073 want 44 c14a4a2314425ffba92943be144c96673b0727
    multi_ack_detailed side-band-64k thin-pack include-tag ofs-
    delta
00000032 have 08 a708698413932044778932a47a35004ded96f4
0009 done
0038 ACK 08 a708698413932044778932a47a35004ded96f4 common
0031 ACK 08 a708698413932044778932a47a35004ded96f4
....
0000
```
 $QQ$ 

 $\mathbf{A} \otimes \mathbf{A} \rightarrow \mathbf{A} \otimes \mathbf{A} \rightarrow \mathbf{A} \otimes \mathbf{A} \rightarrow \mathbf{A} \otimes \mathbf{A} \rightarrow \mathbf{A} \otimes \mathbf{A} \rightarrow \mathbf{A} \otimes \mathbf{A} \rightarrow \mathbf{A} \otimes \mathbf{A} \rightarrow \mathbf{A} \otimes \mathbf{A} \rightarrow \mathbf{A} \otimes \mathbf{A} \rightarrow \mathbf{A} \otimes \mathbf{A} \rightarrow \mathbf{A} \otimes \mathbf{A} \rightarrow \mathbf{A} \otimes \mathbf{A} \rightarrow \mathbf{A} \otimes \mathbf{A} \$ 

- Request remote heads.
- <sup>2</sup> For each head:
	- **1** Request last base (merge change) and parents.
	- **2** If base not known, add base parents to heads.
- **3** For each head, base:
	- **Q** Request linear changes between head and base.
	- **2** Remote reports change  $1,2,4,8,16...$
	- **3** Bisect to find first unknown change.
- <sup>4</sup> Request set of changes starting at all first unknown changes to remote heads.

つひひ

#### HTTP Client-server traffic - getting heads

```
GET /? cmd = heads HTTP /1.1
Accept - Encoding : identity
host : localhost :8000
accept : application / mercurial -0.1
user-agent: mercurial/proto-1.0
```

```
HTTP /1.1 200 Script output follows
Server: BaseHTTP/0.3 Python/2.6.6
Date: Mon, 11 Apr 2011 21:00:19 GMT
Content - Type : application / mercurial -0.1
Content - Length : 41
```
cac9ac14985f51aaeb6d8587da416d7176f5c176

 $QQ$ 

イロト イ押ト イヨト イヨト

#### HTTP Client-server traffic - discover new branches

GET /? nodes = cac9ac14985f51aaeb6d8587da416d7176f5c176 & cmd = branches HTTP /1.1

cac9ac14985f51aaeb6d8587da416d7176f5c176 39 f4a9f96f98155f97caa6244d4bb3266f061292 ef50509cd0ac6e78ad47e16c9d2c1bcadf45a8a5 30 e996375e82af0321a15b81df0621cd29f81598

GET /? nodes = ef50509cd0ac6e78ad47e16c9d2c1bcadf45a8a5 +30 e996375e82af0321a15b81df0621cd29f81598 & cmd = branches HTTP /1.1

ef50509cd0ac6e78ad47e16c9d2c1bcadf45a8a5 b18ce11b76c8a0bc6edc90f3051328c3e5cc56f5 b1fad46d57810cacc73c82fdf433dd7aa95356d5 1 dd1fea47d594a2df7b90fac8fae4bcd60563ae8 30 e996375e82af0321a15b81df0621cd29f81598 0818 aa72d972fa3adef5d0e34529b58afc205a79 5 e99d79e47f015076d6834b1d8860eb88af8301a 0122 a8278387299f07961e208aa22a709a1093df

 $200$ 

イロト イ母 トイヨ トイヨト

### HTTP Client-server traffic - find range

GET /? pairs = ef50509cd0ac6e78ad47e16c9d2c1bcadf45a8a5 b18ce11b76c8a0bc6edc90f3051328c3e5cc56f5 +5 e99d79e47f015076d6834b1d8860eb88af8301a b18ce11b76c8a0bc6edc90f3051328c3e5cc56f5 +0122 a8278387299f07961e208aa22a709a1093df -5251 c4e4fb00d4833c670c0f85f00db14ac99023 & cmd = between HTTP /1.1

848 a2214bf0d01a9317bb171321251afe57dcc49 fcfb308ae40fee1edd5b2a3049ee9a7034300e4e 73024 e1c5d3d67a688d13214ae66c388716fa2dc b0396488d1c2d0720a3cc272269445b906bf9512 067 d0dbcfdad89595bb1adbad7079c2b8c4c271f

...

GET /? pairs = fcfb308ae40fee1edd5b2a3049ee9a7034300e4e -73024 e1c5d3d67a688d13214ae66c388716fa2dc + fcfb308ae40fee1edd5b2a3049ee9a7034300e4e -73024 e1c5d3d67a688d13214ae66c388716fa2dc & cmd = between HTTP /1.1

32838 dca4961eeeeea7dd7fca191e8a626c934e1 32838 dca4961eeeeea7dd7fca191e8a626c934e1
## Getting remote changes in Mercurial

## HTTP Client-server traffic - get data

GET /? cmd=capabilities HTTP/1.1

- lookup changegroupsubset branchmap pushkey stream unbundle=HG10GZ, HG10BZ , HG10UN
- GET /? bases =32838 dca4961eeeeea7dd7fca191e8a626c934e1 +0122 a8278387299f07961e208aa22a709a1093df & cmd = changegroupsubset & heads = cac9ac14985f51aaeb6d8587da416d7176f5c176 HTTP /1.1

Bundle data ...

 $QQ$ 

 $\triangleright$  and  $\exists$   $\triangleright$  and  $\exists$   $\triangleright$ 

## Nearly there, now. . .

- Neither are great for large binary files.
	- $\blacktriangleright$  Mercurial possibly worse?
- Git better now if doing lots of renaming.
	- $\blacktriangleright$  Mercurial catching up.
- Be careful when putting repos on network shares.
- User interface and environment issues dominate choice.

つひひ

## Exit. . .

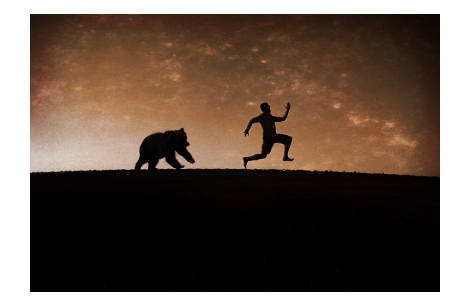

Jim Hague (LAIC AG) [DVCS - Under the Bonnet](#page-0-0) ACCU2011 75 / 75

(ロ) (個) (差) (差) (差) のQC